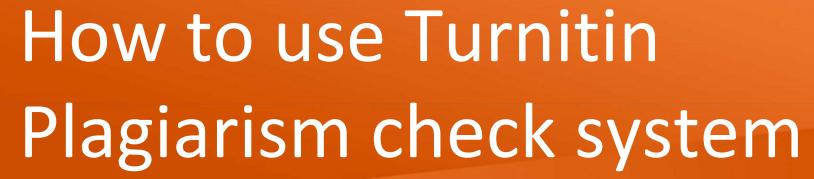

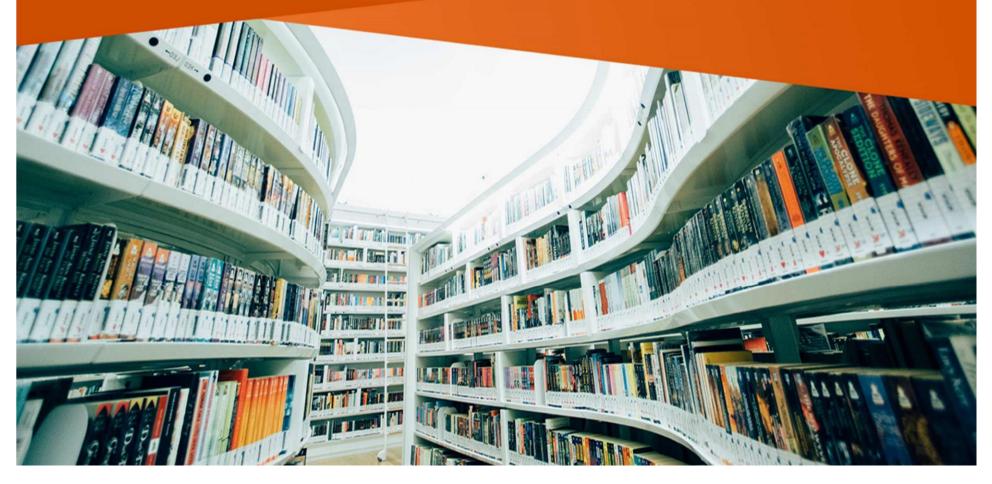

## Our License

- CUT license is for Turnitin SimCheck
- Simcheck has replaced Ephorus
- University pays an annual subscription fee.
- We have a customized link for CUT:

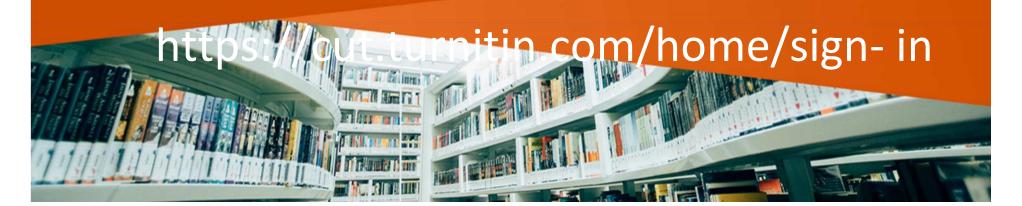

# The role of the library

- To administer the SimCheck account.
- To create accounts for lecturers
- To train users
- Provide user support

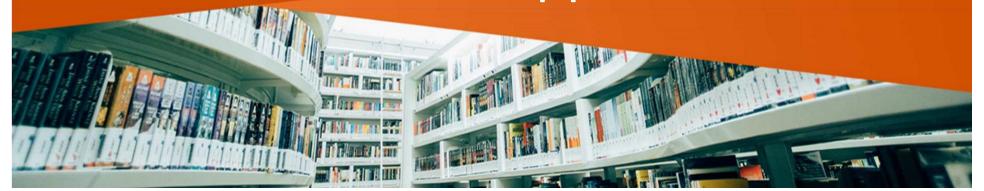

# Request a User Account

Send an e-mail to the account CUT administrator: <a href="mailto:dshangwa@cut.ac.zw">dshangwa@cut.ac.zw</a> with the following details:

- -Full name
- -CUT e-mail

Pince account has been created you will receive an e-mail message with activation

Set your own personal password.

### https://cut.turnitin.com/home/sign-in

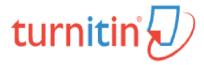

#### Username

dshangwa@cut.ac.zw

#### **Password**

•••••

Sign in

Forgot username?

Forgot password?

### Welcome Dzingayi

### SimCheck

Comprehensive and efficient similarity reporting to quickly identify collusion.

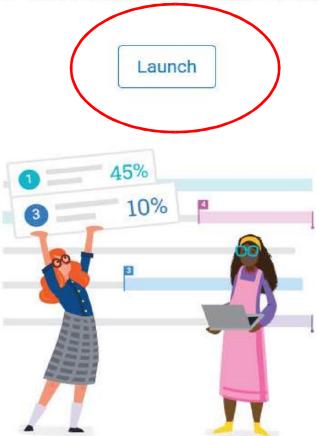

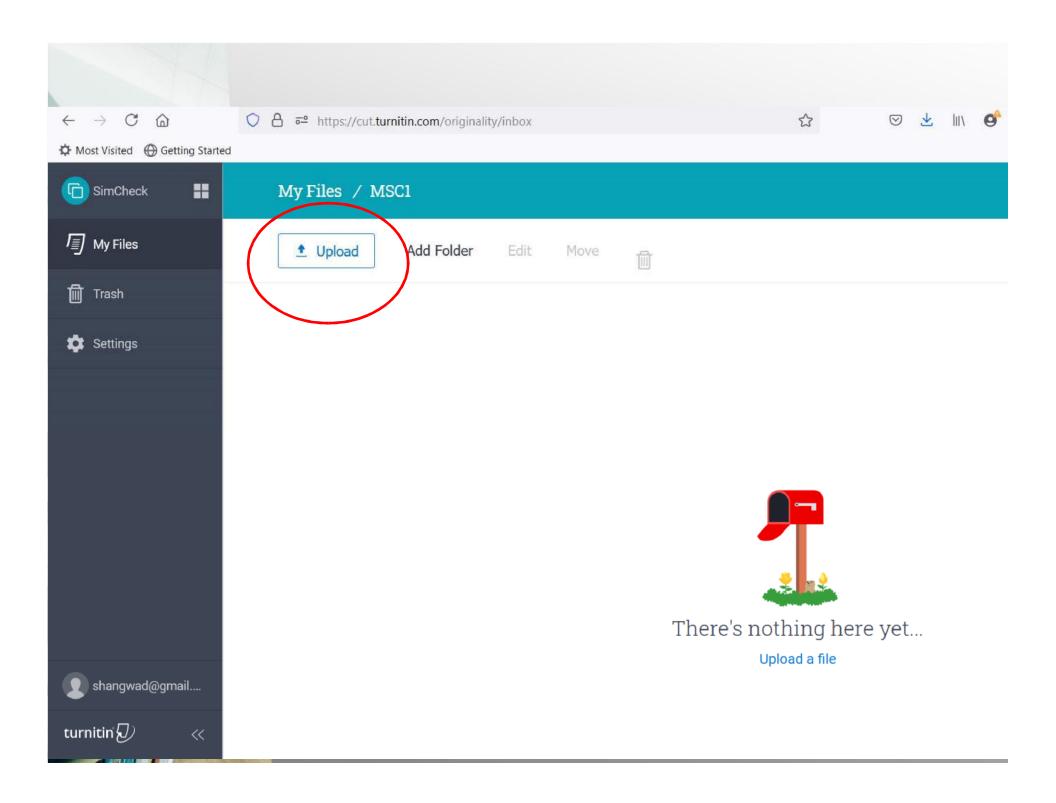

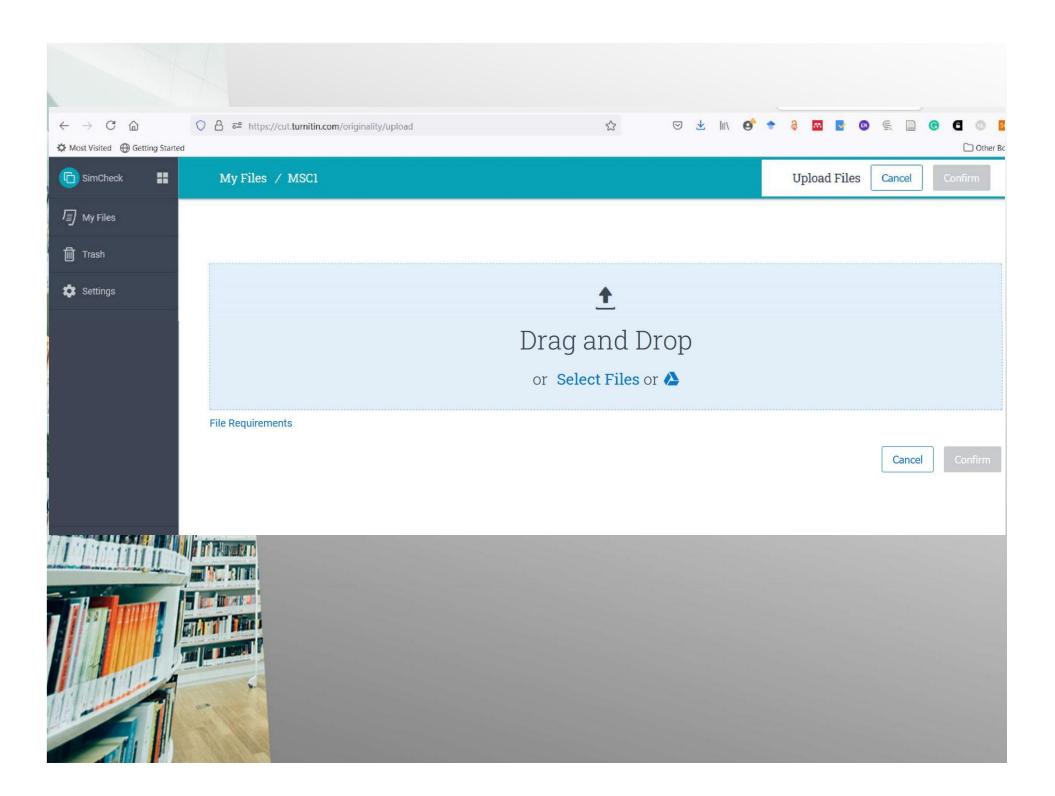

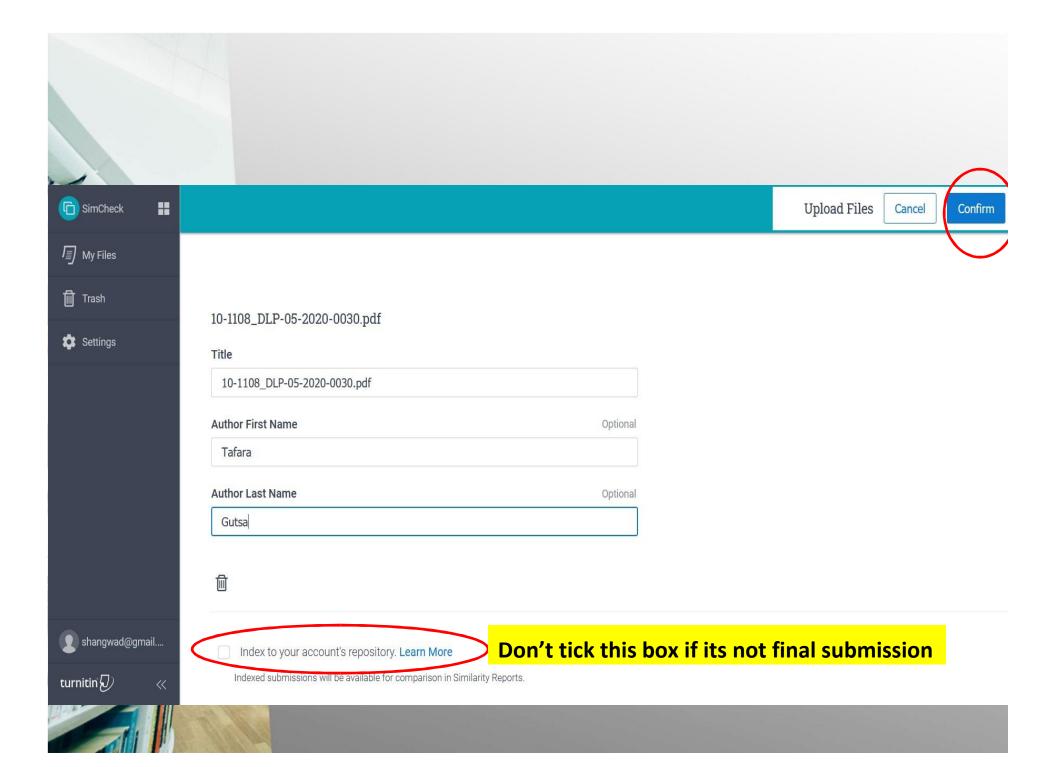

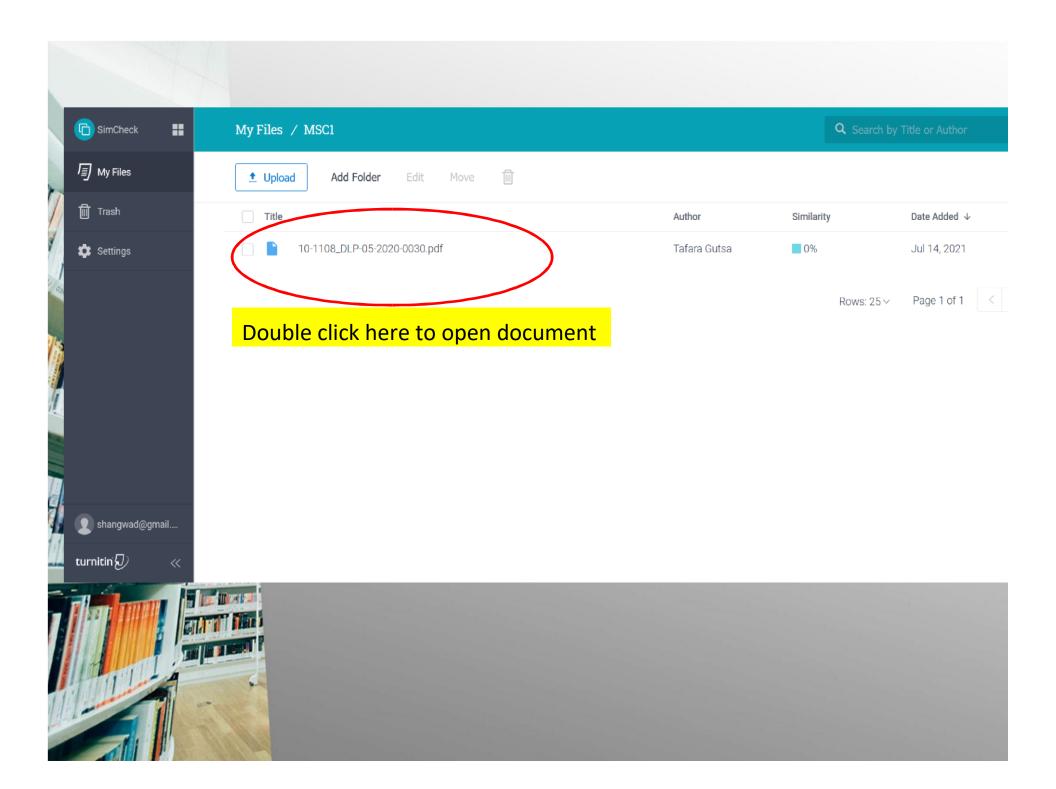

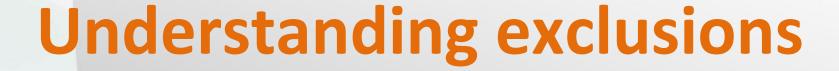

**Bibliography**: checking this box will exclude your reference list from similarity report.

Quotes: Turnitin looks for all content between quotation marks and excludes this text from the report. Citations: The quoted part of the citation can be removed using exclude quotes is checked.

Small Matches - # Words: Turnitin will remove all matches that are less than or equal to the length of number of words supplied.

### Interpreting your results

- The percentage of the similarity score is based on the amount of matching text in a document.
- The similarity score simply highlights any matching areas in the paper. The supervisor can use this to determine if the match is or is not acceptable.
- If quotes and citations have been used correctly, there will be instances where matches will be found and that is totally OK!

Each matching source is color-coded and listed numerically to make it easier to distinguish between multiple matches

# Colour coding

Light blue: 0% matching text

Dark blue: 1-24% matching text

Yellow: 25-49% matching text

Orange: 50-74% matching text

Red: 75-100% matching text

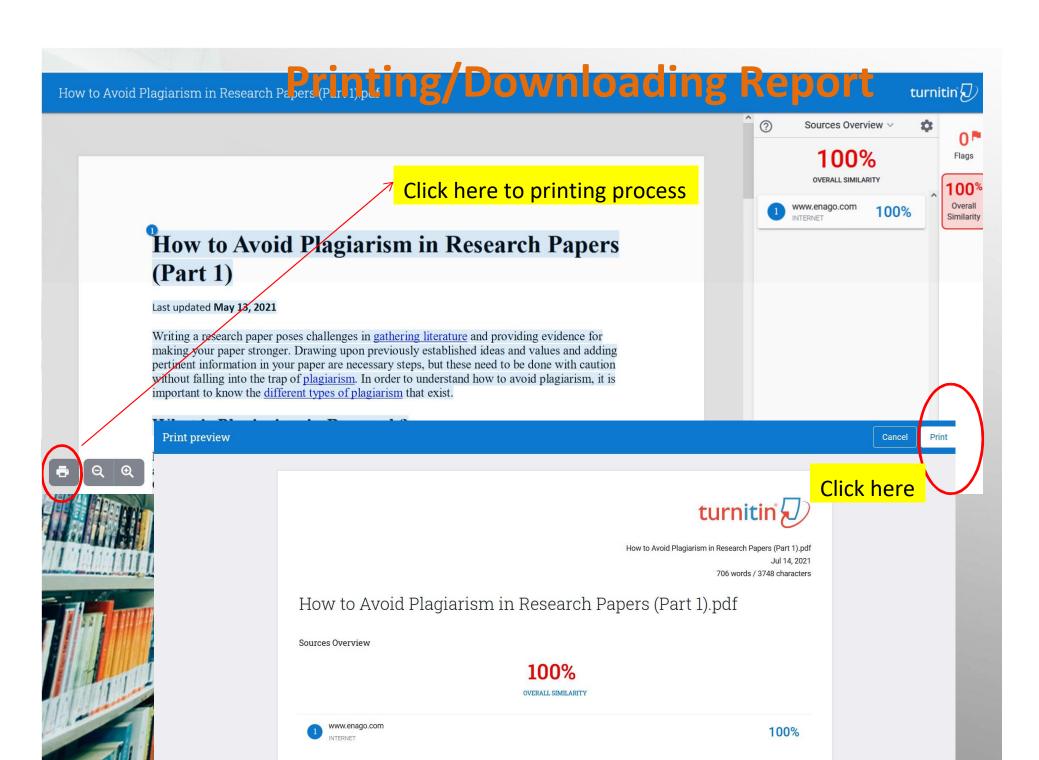

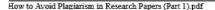

https://cut.turnitin.com/viewer/submissions/oid:6447:98056105/print?loc...

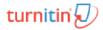

How to Avoid Plagiarism in Research Papers (Part 1).pdf
Jul 14: 2021

706 words / 3748 characters

#### How to Avoid Plagiarism in Research Papers (Part 1).pdf

Sources Overview

100%

OVERALL SIMILARITY

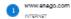

100%

#### Excluded search repositories:

\* None

#### Excluded from Similarity Report:

- Bibliography
- Quotes
   Citations
- . Small Matches (less than 10 words).

#### Excluded sources:

\* None

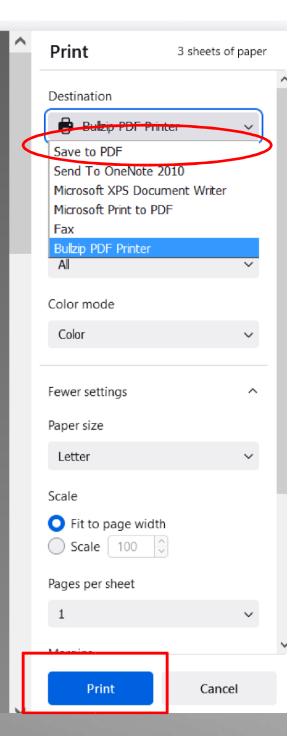

f3 7/14/2021, 10:17 AM

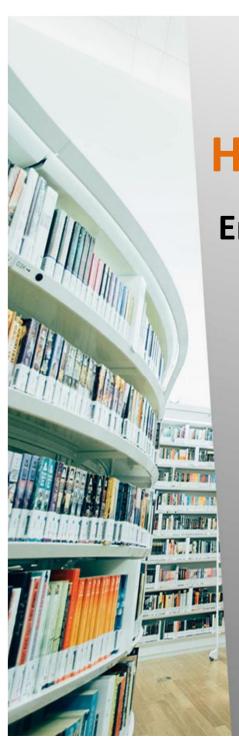

### How to reduce similarity level

### **Encourage your students to:**

- Cite their sources to avoid plagiarism
- Use quotation marks to reduce similarity level.
- Avoid too many quotes.
- Paraphrase thoroughly to remove plagiarism.
- Avoid copying and paste
- Rephrase everything.

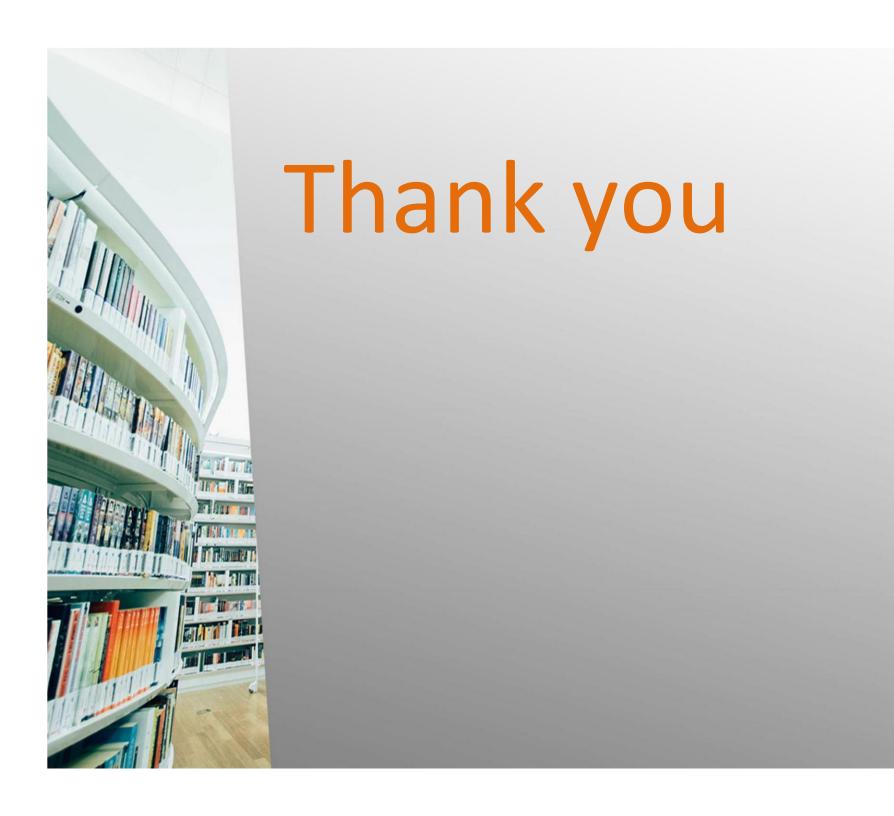